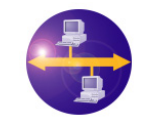

**AM3 USE CASE EXAMPLE "LINUX PACKAGES DEPENDENCIES"** 

# **1. "Linux Packages Dependencies" Use Case: Install & execute**

"Linux Packages Dependencies" is a complex and complete use case [\[1\]](#page-1-0), part of the AM3 component [\[3\]](#page-1-1) use cases, that has been designed and developed in order to show the management of the dependencies between packages in a Debian Linux based distribution.

The development of this use case, realized by AtlanMod [\[2\],](#page-1-2) has been supported by the French ANR TLOG IDM++ project (Model Driven Engineering ++) and by the IST European MODELPLEX project (MODELing solution for comPLEX software systems, FP6-IP 34081) [\[7\].](#page-1-3)

Within this document, we will present how to install and execute AM3 tool and the "Linux Packages Dependences" use case.

## <span id="page-0-1"></span>**1.1. Get & Install AM3**

**ATLANMOD** 

If you already have Eclipse with EMF, TCS and the AM3 plug-ins last version installed onto your computer, please directly go the next step (see section**Erreur ! Source du renvoi introuvable.**).

If not, you have to follow the instructions described below:

- 1. To install the new AM3, simply follow the similar process explained in the Eclipse Wiki page which is available from [\[4\]](#page-1-4).
- 2. To install the old AM3, just follow the process explained in the Eclipse Wiki page available from [\[5\].](#page-1-5)
- 3. Install TCS [\[8\].](#page-1-6)

Now that you have checked out all the required plug-ins onto your workspace, you will have to launch another Eclipse in order to load the workspace you installed in [1.2](#page-0-0).

## <span id="page-0-0"></span>**1.2. Get & Install the Use Case**

The use case is directly downloadable from [\[1\].](#page-1-0) The provided zip contains all the required material to experiment the use case. The archive contains all the needed projects.

#### **1.2.1. Install the plug-in**

First, import the "org.eclipse.gmt.am3.platform.extension.linuxpackage management" project into the plug-in workspace (workspace used in [1.1](#page-0-1)), in order to be able to use the Linux Package Management specific extension with AM3.

After that, you need to launch a new eclipse application instance with a new workspace from the first one. You need to choose Run -> Run…. This dialog will show you all the different kinds of ways you can launch a program. Choose **Eclipse Application**, click **New** and accept all of the default settings. This will cause another instance of the Eclipse workbench, the runtime workbench, to start.

#### **1.2.2. Install the project**

You need to import the "*org.eclipse.gmt.am3.usecase.linuxpackagesdependencies.debianpackage*" and "*org.eclipse.gmt.am3.usecase.linuxpackagesdependencies.graphmlserializer*" projects into the runtime workspace (i.e.: the workspace of the runtime workbench).

 $\mathcal{L}_\mathcal{L} = \{ \mathcal{L}_\mathcal{L} = \{ \mathcal{L}_\mathcal{L} = \{ \mathcal{L}_\mathcal{L} = \{ \mathcal{L}_\mathcal{L} = \{ \mathcal{L}_\mathcal{L} = \{ \mathcal{L}_\mathcal{L} = \{ \mathcal{L}_\mathcal{L} = \{ \mathcal{L}_\mathcal{L} = \{ \mathcal{L}_\mathcal{L} = \{ \mathcal{L}_\mathcal{L} = \{ \mathcal{L}_\mathcal{L} = \{ \mathcal{L}_\mathcal{L} = \{ \mathcal{L}_\mathcal{L} = \{ \mathcal{L}_\mathcal{$ 

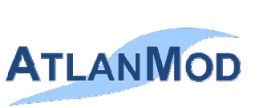

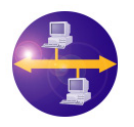

### **AM3 USE CASE EXAMPLE "LINUX PACKAGES DEPENDENCIES"**

#### **Installation manual**  Date : 2009/04/27

### **1.3. Discovery of a Package List**

Now you have installed all the required items, you are ready to discoverer a package list.

The first thing to do is to get a package list from [\[6\].](#page-1-7) Download the packages.gz archive and extract it. Then import the "Packages-2" file into the **Samples** folder of the "*org.eclipse.gmt.am3.usecase. linuxpackagesdependencies.debianpackage*" in your runtime workspace. After that, rename this file into "Packages-2.plist".

You are now ready to inject it as a "DebianPackage" model. For this, right-click on it and select "Inject DebianPackage file to DebianPackage model". Now the "Packages-2.plist.xmi" model is created.

To build the megamodel corresponding to this model launch the "Package2Megamodel.xml" file ("Run as -> Ant build" with the option "run in the same JRE as workspace" set on). You obtain in the **Output** folder the "megamodel.xmi" file. Now, exit eclipse, copy this megamodel.xmi in the **.am3** folder of your workspace and restart eclipse. To navigate the megamodel switch to the "AM3 Megamodeling" perspective.

#### **1.4. Export of a Megamodel into a GraphML file**

Now, you can export it to a GraphML model by launching the "Megamodel2GraphML.xml" Ant script (always with the same JRE). You can see that the file named "outgraphml.xmi' has been created into the **Output** folder.

To obtain the GraphML xml file, you need only to copy this file in the **Models/In** folder of the "*org.eclipse.gmt.am3.usecase.linuxpackagesdependencies.graphmlserializer*" project. Then launch the "extractxml.xml" Ant script (with the same JRE). The GraphML file is created in the **Models/Out** directory and is called "outgraphml.xml".

# References

- <span id="page-1-0"></span>[1] The **Pet Store** Use Case:<http://www.eclipse.org/gmt/am3/useCases/LinuxPackagesDependencies/>
- <span id="page-1-2"></span>[2] The **AtlanMod** Team: [http://www.emn.fr/x-info/atlanmod/index.php/Main\\_Page](http://www.emn.fr/x-info/atlanmod/index.php/Main_Page)
- <span id="page-1-1"></span>[3] The Eclipse/GMT **AM3** Component:<http://www.eclipse.org/gmt/am3/>
- <span id="page-1-4"></span>[4] The Eclipse/GMT **AM3** installation how to: [http://wiki.eclipse.org/AM3/How\\_Install\\_New\\_AM3\\_From\\_SVN](http://wiki.eclipse.org/AM3/How_Install_New_AM3_From_SVN)
- <span id="page-1-5"></span>[5] The Eclipse/GMT **AM3** "installation of old AM3 plug-ins from source" Eclipse Wiki Page: [http://wiki.eclipse.org/AM3/How\\_Install\\_AM3\\_From\\_SVN](http://wiki.eclipse.org/AM3/How_Install_AM3_From_SVN)
- <span id="page-1-7"></span>[6] An Ubuntu package list (in packages.gz -> Packages-2 file): <http://mirror.ovh.net/ftp.ubuntu.com/ubuntu/dists/dapper/multiverse/binary-i386/>
- <span id="page-1-3"></span>[7] The **MODELPLEX** IST European Project: [http://www.modelplex-ist.org](http://www.modelplex-ist.org/)
- <span id="page-1-6"></span>[8] The Eclipse/GMT **TCS** Component: <http://www.eclipse.org/gmt/tcs/>

 $\mathcal{L}_\mathcal{L} = \{ \mathcal{L}_\mathcal{L} = \{ \mathcal{L}_\mathcal{L} = \{ \mathcal{L}_\mathcal{L} = \{ \mathcal{L}_\mathcal{L} = \{ \mathcal{L}_\mathcal{L} = \{ \mathcal{L}_\mathcal{L} = \{ \mathcal{L}_\mathcal{L} = \{ \mathcal{L}_\mathcal{L} = \{ \mathcal{L}_\mathcal{L} = \{ \mathcal{L}_\mathcal{L} = \{ \mathcal{L}_\mathcal{L} = \{ \mathcal{L}_\mathcal{L} = \{ \mathcal{L}_\mathcal{L} = \{ \mathcal{L}_\mathcal{$